# $73^{\circ}$

# USER MANUAL Model: ET-7A-AU(W)

### Programmable Radiant Floor Thermostat

#### **•** Installation

1.Loosen the bottom screw by a Phillips screwdriver, then open the thermostat from the below as shown.

Note: You do not need to unscrew the screw completely.

#### 2. Wire as shown:

 L/N lead : Connect the power cord using the terminal block. L1/N1 lead : Use a terminal block to connect the load line.

#### **Note: Disconnect the main power supply before wiring.**

3. Install the back cover into the terminal box and secure it with the set screw.

The thermostat is a Class II device (reinforced insulation) and used for controlling electrical floor heating. The product must be connected to the following leads:

L/N lead: Connect the power cord using the terminal block.

L1/N1 lead: Use a terminal block to connect the load line(Max 16A).

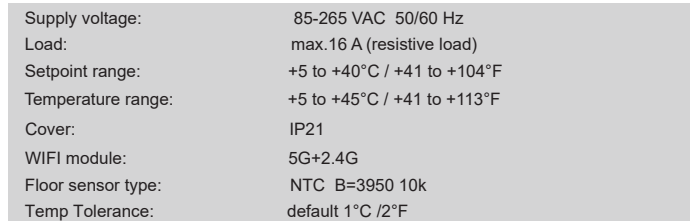

#### $\bullet$  Instruction

Daylight Saving Time: When enabled, the thermostat will adjust automatically in daylight saving time.

Set Backlight Delay: 5-60

Support: Please refer to the manual.for further support, please contact your installer.

Indication LED: Lets you select whether the LED is on or off. When activated, the LED indicates the heating state at that time.

reached the target/set temperature when the event begins.

User Reset: This will reset the users settings to factory default.

#### **O** Installer Settings

Open Window: Thermostat can detect an open window and will shut off heating temporarily to save energy. Sensor Type: B3950-10K/B3380-10K/B3700-10K/B3600-12K/ B3450-15K Sensor Application: Floor/Room/Floor Protection/Room.

running in 4 or 2 stages per day, 7 days a week. The default weekly program parameters satisfies most usage scenarios, however you can also modify the weekly program parameters in the thermostat. When there is no one in the house, it is recommended to set the temperature down to save energy. The thermostat also has built-in adaptive function. When The thermostat controls your floor heating system based on built-in weekly program, this function acts, the thermostat heats or stops heating in advance of next stage to bring the room temperature to the set temperature of the next stage. Please note that after turning adaptive on, the thermostat takes a few days to learn the time required.

Floor Sensor Calibration: Measure the temperature by adjusting the calibration. ±9°

Room Sensor Calibration: Measure the temperature by adjusting the calibration.  $+9^{\circ}$ 

#### Temporary temperature setting

To avoid risk of electric shock, disconnect all power coming to heater at main service panel before installing the thermostat. Keep thermostat air vents clean and free from obstructions. All wiring must conform to local and national electrical codes and ordinances. Installation must be carried out by qualified personnel.

#### • Classification

Unit: °F/°C

# Power Set: 0W-4500W

Display Brightness: 1-9.

## Language: English/Francais

terminals are designed to handle a cross-section of wire measuring 12-22AWG. Note: Electric floor heating cable/mat must be in accordance with the supply voltage.The

#### ● Technical specification

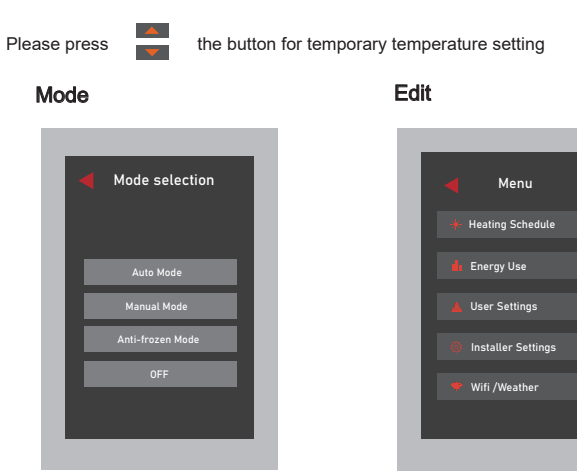

Adaptive Function: When this feature is enabled, the room will have

Floor Protection: Floor protection is enabled only when the sensor type is selected for room and floor simultaneously.

# Child lock: Lock all keys to prevent the setting from being changed. Date: Set date. Time: Set Time. **L**User Settings Energy Use 0000KWh User Settings Time Date This option is used to calculate data on energy usage.The user sets the power in the Power Set. The thermostat will automatically count the heating time and calculate the energy consumption.

(Hold on the up button for 3s to unlock)

#### Wifi Config

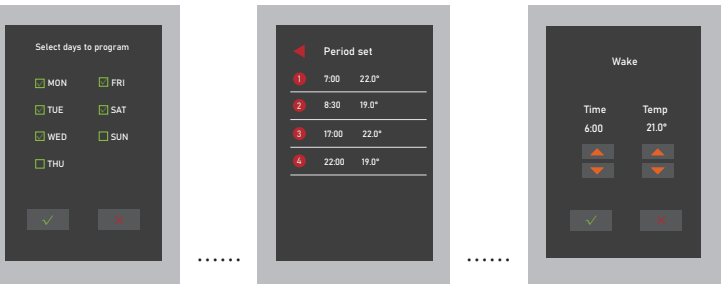

Child Lock Unit Power Set Display Brightness

Language Daylight Saving Time Set Backlight Delay **Support** Indication LED User Reset

**Ill** Energy Use

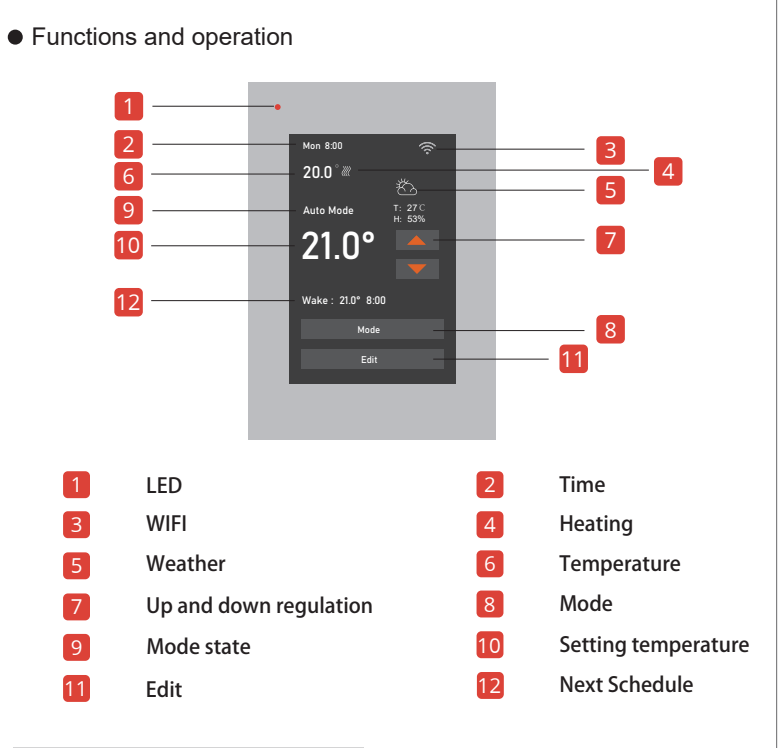

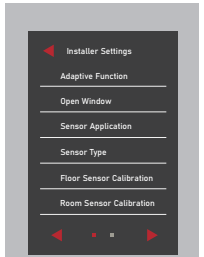

#### Room/Floor sensor failure alarm:

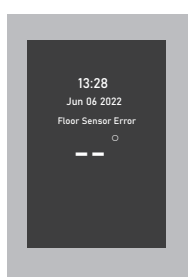

#### Wifi connection

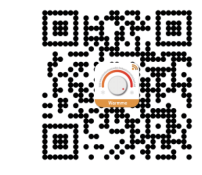

**Step 1:** Scan the QR code or download the Warmme from APP store/Google browser.

S1/COM/ : Connect the floor sensor.

**Note:Set schedules, the week can be multiple selection, complete batch change.**

- Assign seven days a week to the following two schedules:
- 5+1+1: The Event parameter is the same from Monday to Friday, with separate Event
- parameters on Saturday and Sunday.
- 7: With separate Event parameters every day.

#### Mode selection

#### Edit selection

#### $\frac{1}{2}$  **Heating Schedule**

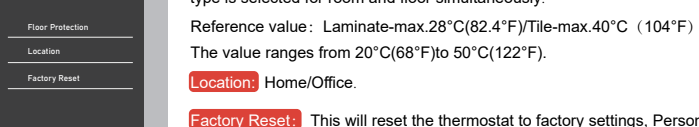

Factory Reset: This will reset the thermostat to factory settings, Personal settings will be lost. Location: Home/Office.

This thermostat provides three operating modes:

# **Automatic mode:**

According to the weekly program, the thermostat automatically adjusts the set temperature operation.

#### **Manual mode:**

The thermostat runs continuously according to the set temperature.

#### **Frost protection mode:**

#### **OFF:**

This mode is used when you want to keep your room at a lower temperature when you are on vacation.Prevent cold wave, home water supply equipment and other damage. Range is set from 41°F to 59°F(5°C -15°C) in this mode.

Manually turn off all functions of the thermostat. When the device needs to be started, Press and hold the on/off button in screen for 3s.

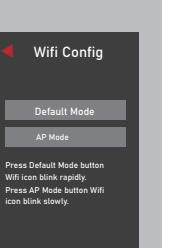

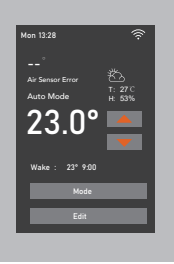

#### • Dimensions (inches)

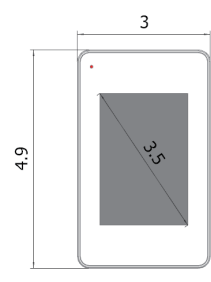

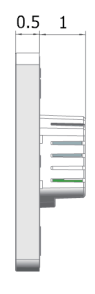

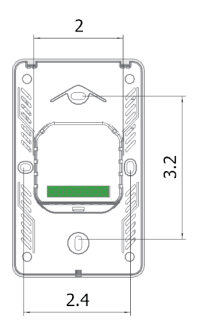

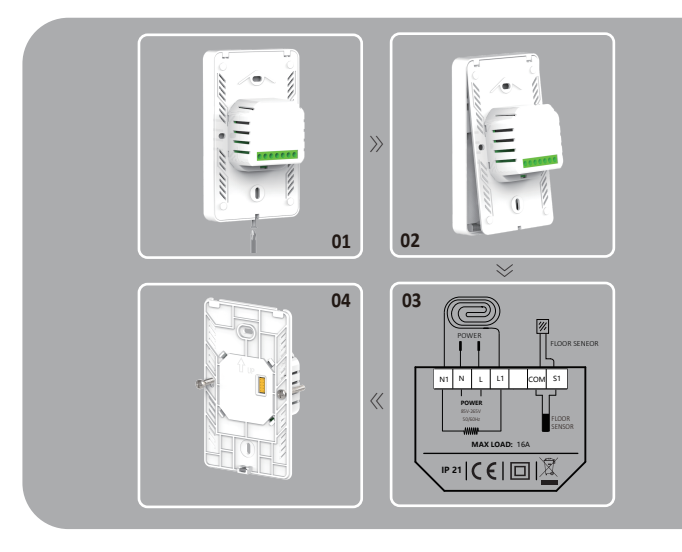

#### $\bullet$  WARNINGS

Provides two modes for wifi connection:

**Note:If you already have your device connected to WiFi, you can reset it here.**

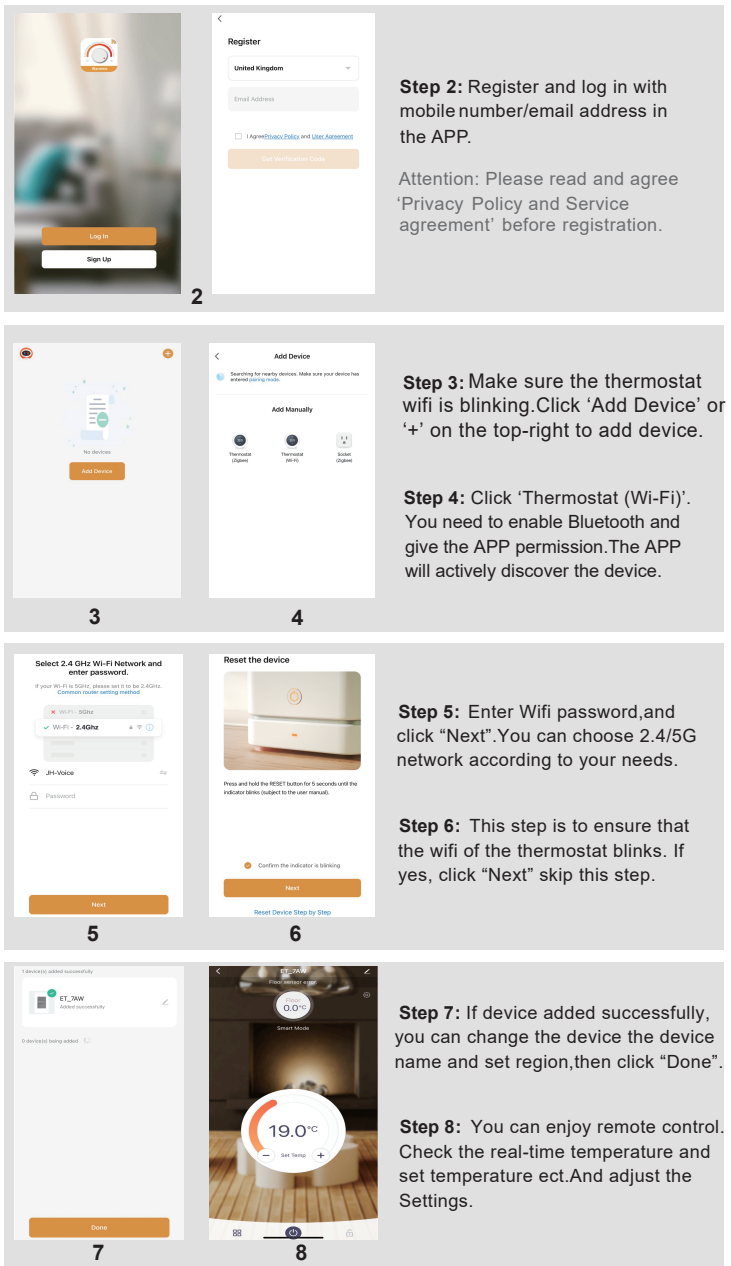